# **Advanced Analytics in Power BI with R and Python**

Ingesting, Transforming, Visualizing —<br>— Ryan Wade

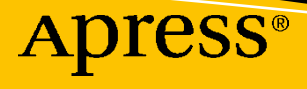

# **Advanced Analytics in Power BI with R and Python**

**Ingesting, Transforming, Visualizing**

**Ryan Wade**

Apress<sup>®</sup>

#### *Advanced Analytics in Power BI with R and Python: Ingesting, Transforming, Visualizing*

Ryan Wade Indianapolis, IN, USA

#### ISBN-13 (pbk): 978-1-4842-5828-6 ISBN-13 (electronic): 978-1-4842-5829-3 <https://doi.org/10.1007/978-1-4842-5829-3>

#### Copyright © 2020 by Ryan Wade

This work is subject to copyright. All rights are reserved by the Publisher, whether the whole or part of the material is concerned, specifically the rights of translation, reprinting, reuse of illustrations, recitation, broadcasting, reproduction on microfilms or in any other physical way, and transmission or information storage and retrieval, electronic adaptation, computer software, or by similar or dissimilar methodology now known or hereafter developed.

Trademarked names, logos, and images may appear in this book. Rather than use a trademark symbol with every occurrence of a trademarked name, logo, or image we use the names, logos, and images only in an editorial fashion and to the benefit of the trademark owner, with no intention of infringement of the trademark.

The use in this publication of trade names, trademarks, service marks, and similar terms, even if they are not identified as such, is not to be taken as an expression of opinion as to whether or not they are subject to proprietary rights.

While the advice and information in this book are believed to be true and accurate at the date of publication, neither the authors nor the editors nor the publisher can accept any legal responsibility for any errors or omissions that may be made. The publisher makes no warranty, express or implied, with respect to the material contained herein.

Managing Director, Apress Media LLC: Welmoed Spahr Acquisitions Editor: Jonathan Gennick Development Editor: Laura Berendson Coordinating Editor: Jill Balzano

Cover image designed by Freepik (www.freepik.com)

Distributed to the book trade worldwide by Springer Science+Business Media New York, 233 Spring Street, 6th Floor, New York, NY 10013. Phone 1-800-SPRINGER, fax (201) 348-4505, e-mail orders-ny@springer-sbm. com, or visit www.springeronline.com. Apress Media, LLC is a California LLC and the sole member (owner) is Springer Science + Business Media Finance Inc (SSBM Finance Inc). SSBM Finance Inc is a **Delaware** corporation.

For information on translations, please e-mail booktranslations@springernature.com; for reprint, paperback, or audio rights, please e-mail bookpermissions@springernature.com.

Apress titles may be purchased in bulk for academic, corporate, or promotional use. eBook versions and licenses are also available for most titles. For more information, reference our Print and eBook Bulk Sales web page at http://www.apress.com/bulk-sales.

Any source code or other supplementary material referenced by the author in this book is available to readers on GitHub via the book's product page, located at www.apress.com/9781484258286. For more detailed information, please visit http://www.apress.com/source-code.

Printed on acid-free paper

*I'd like to thank my colleagues at BlueGranite. It is an honor to be part of a team of very smart and talented individuals. Iron sharpens Iron. I'd like to thank the neighborhood I grew up in, the west side of Michigan City, IN. My experience growing up there is priceless. I want to thank Patrick Leblanc, Mico Yuk, Terry Morris, Dr. Brandeis Marshall, and Dr. Sydeaka Watson. Each of you has attributes that I admire much, and you all mentor me from afar via your examples.*

*I'd like to thank all my teammates from little league to college. Athletics has been one of my best life teachers, and it was an honor to go through the process with you all. I look up to and respect many of you. I'd like to thank my former coaches, especially my high-school and collegiate coaches. The tough challenges you placed me in caused me to develop grit that has helped me in other aspects of my life. Because of that, I will always be indebted to you.*

*I'd like to thank my extended family. It takes a village to raise a child, and I have benefited from the support of many family members, and I appreciate that. I'd like to thank my mentees, Tim Adams Jr. and Camille Little. Both of you have a rare combination of very high intellect and very likable personalities. In a short time, roles will switch, and you will become the mentor, and I will be the mentee! I'd like to thank my brothers from Michigan City and my brothers that I met while playing football in Louisville. I experienced blood, sweat, and tears with you all. We jumped off the porch and became men together. No matter what, we will be brothers for life! I'd like to thank my first cousins. We grew up like brothers and sisters and shared many fond memories. Some of you had my back in a time of need. That will never be forgotten. I want to thank my siblings, Paulette (RIP), Stephanie, Tina, and Luke, and my nephew Junebug, who was raised like my brother. When we needed each other, we always had each other's back. Let's stay that way. I'd like to thank my mom and dad, Luther and Ernestine Wade. I appreciate your love, support, and sacrifice for me and my siblings. It is much appreciated! In your words, daddy, "I love you, and that is always."*

*Last but not least, I'd like to thank God. I appreciate all the talents you have given me. I will show my appreciation by using them to the fullest so that I can be a benefit to my community.*

# **Table of Contents**

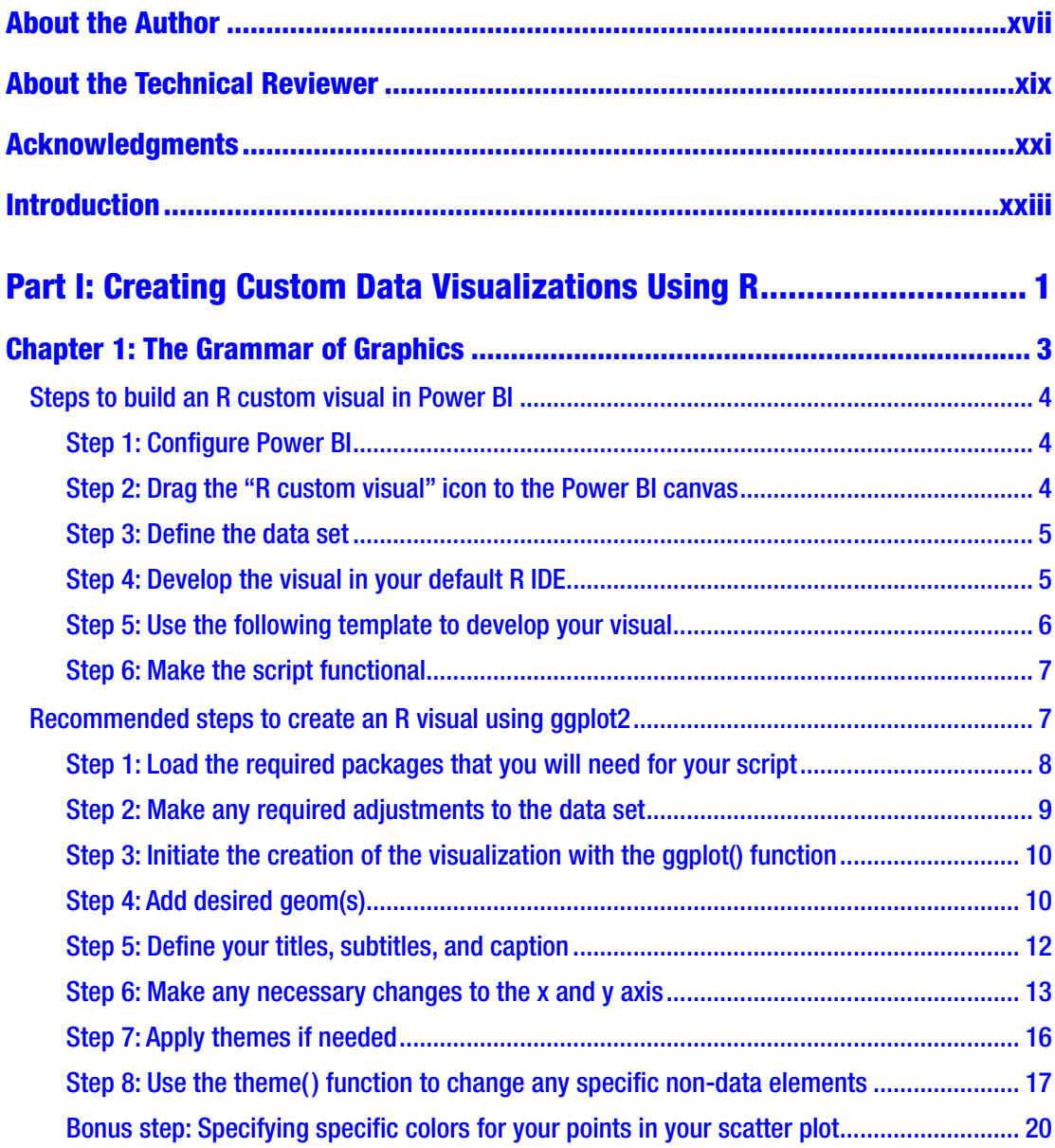

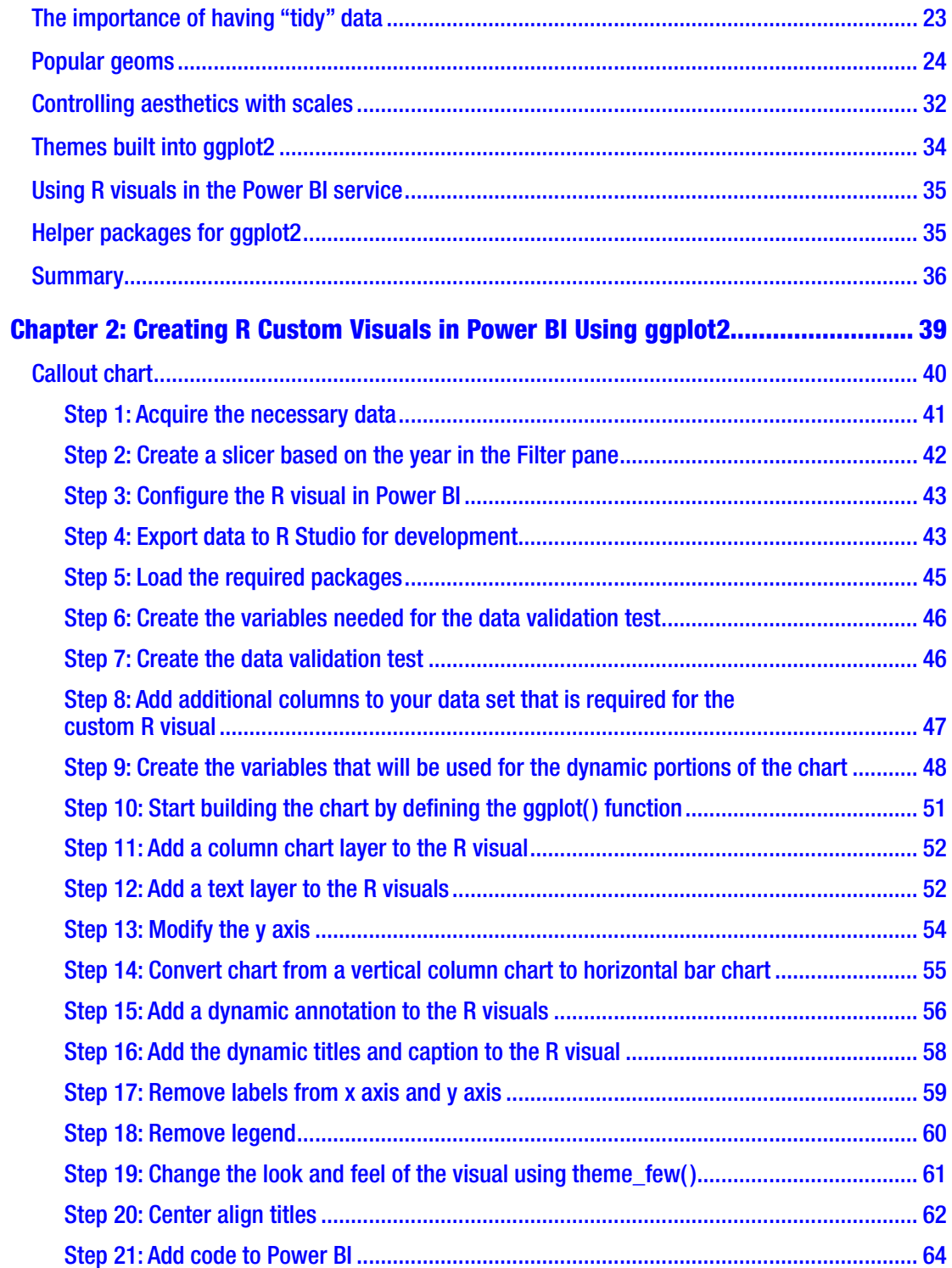

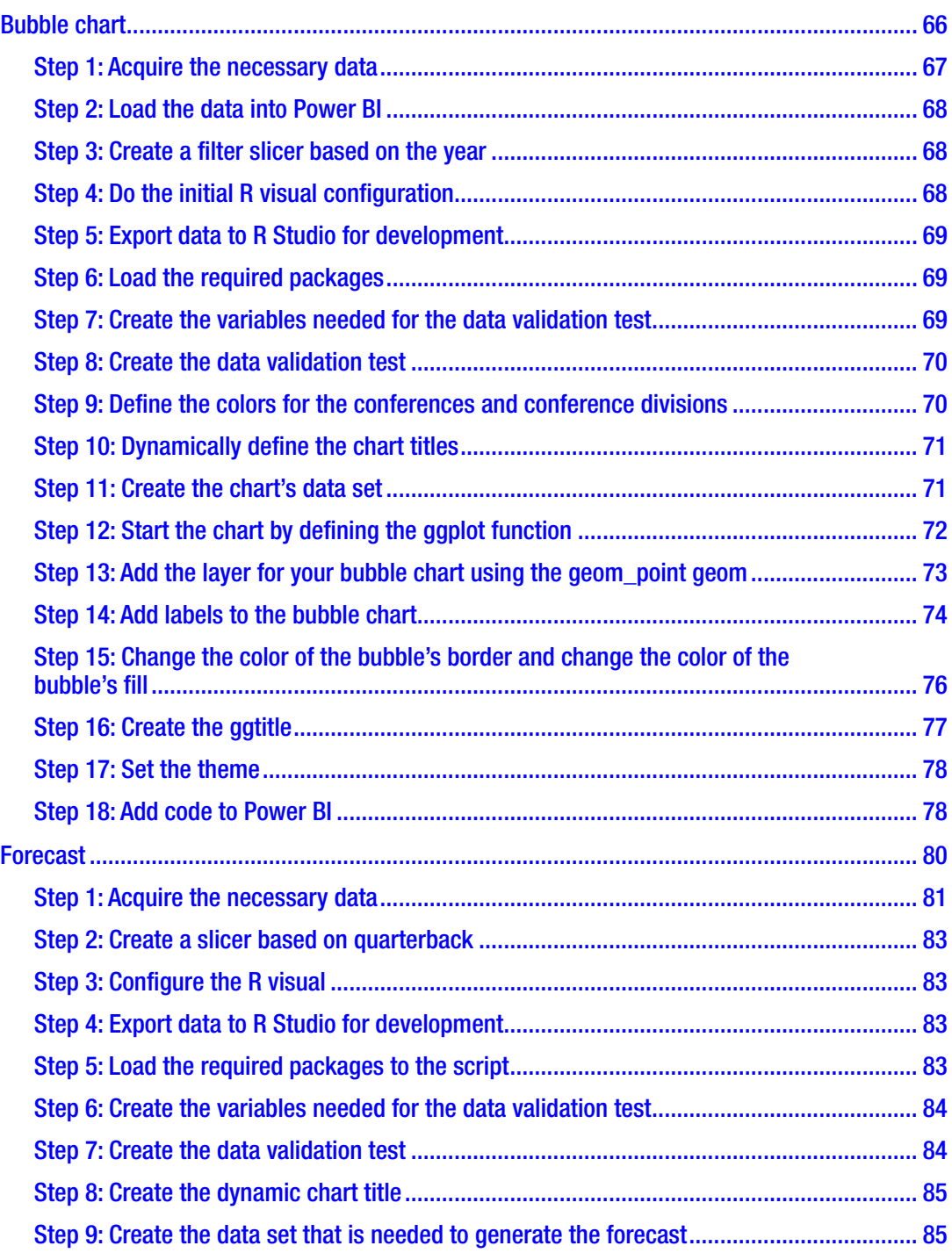

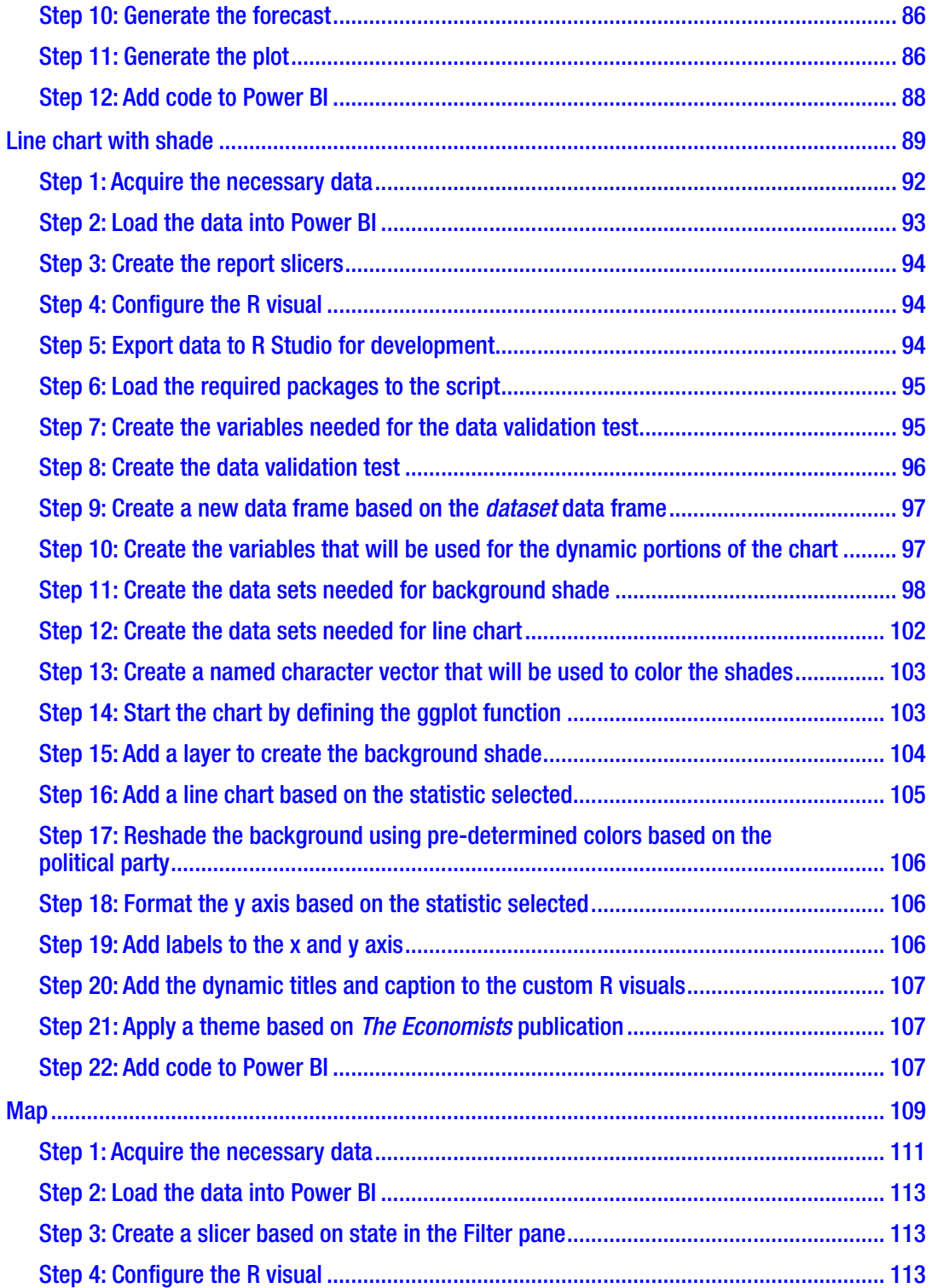

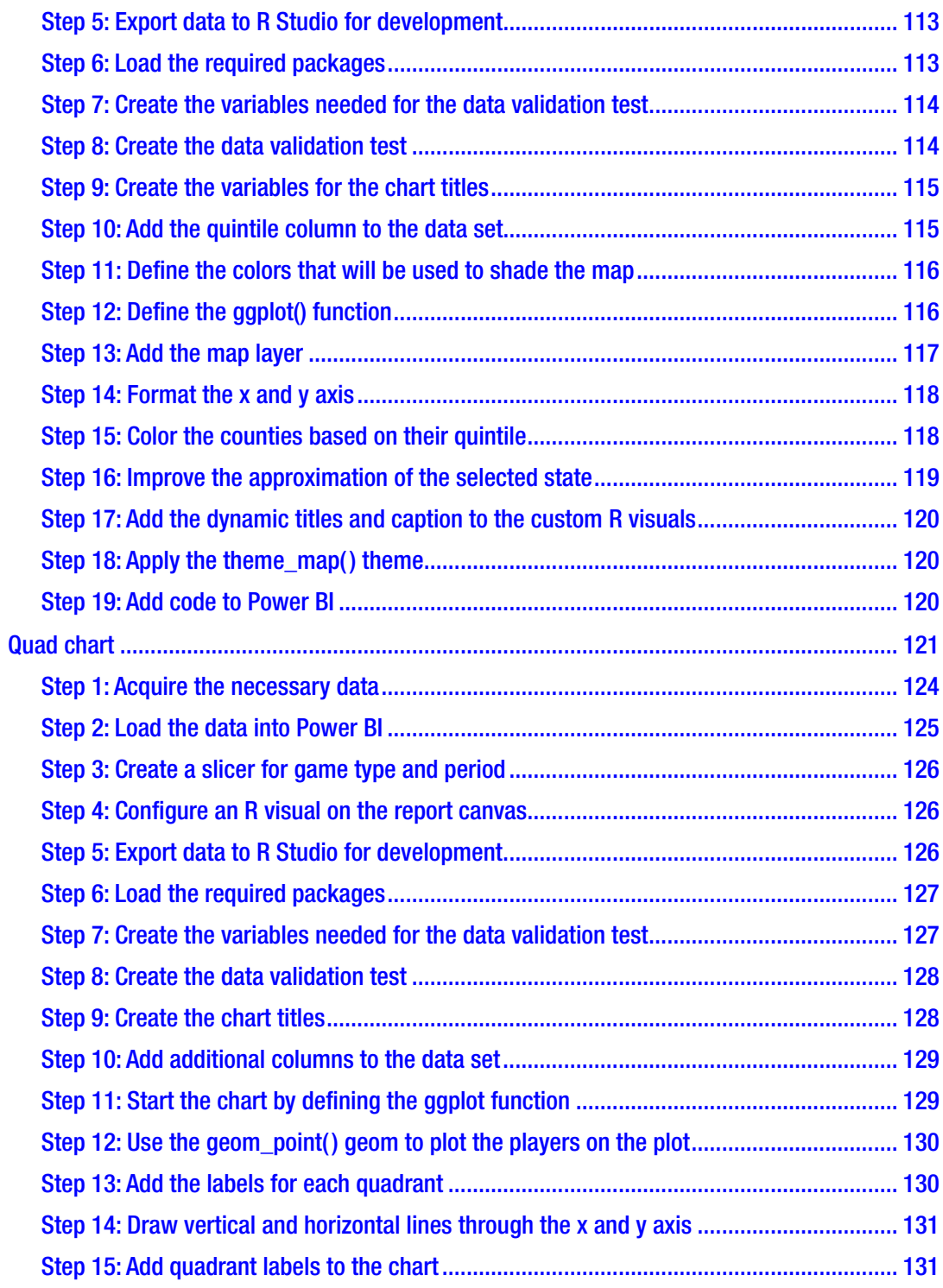

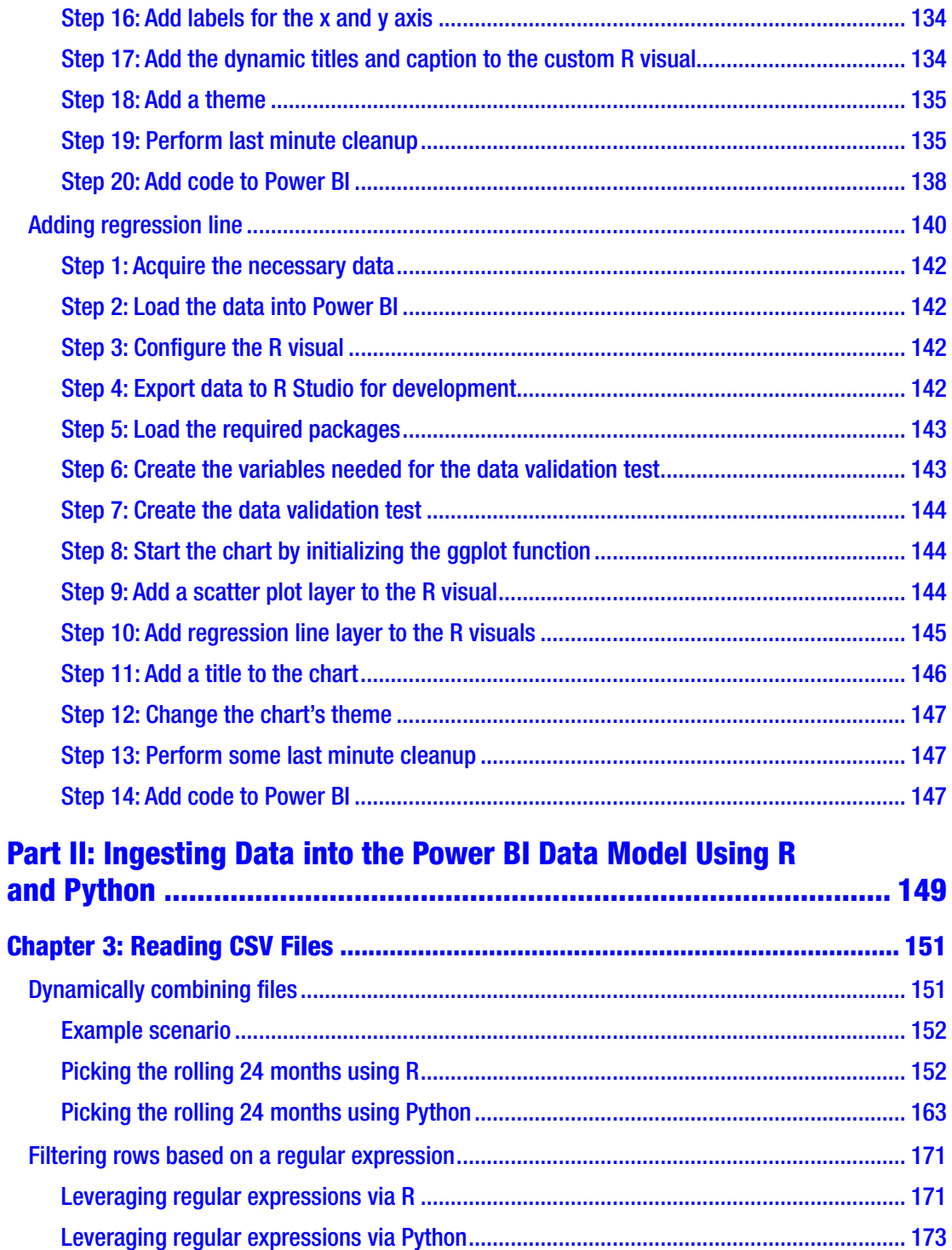

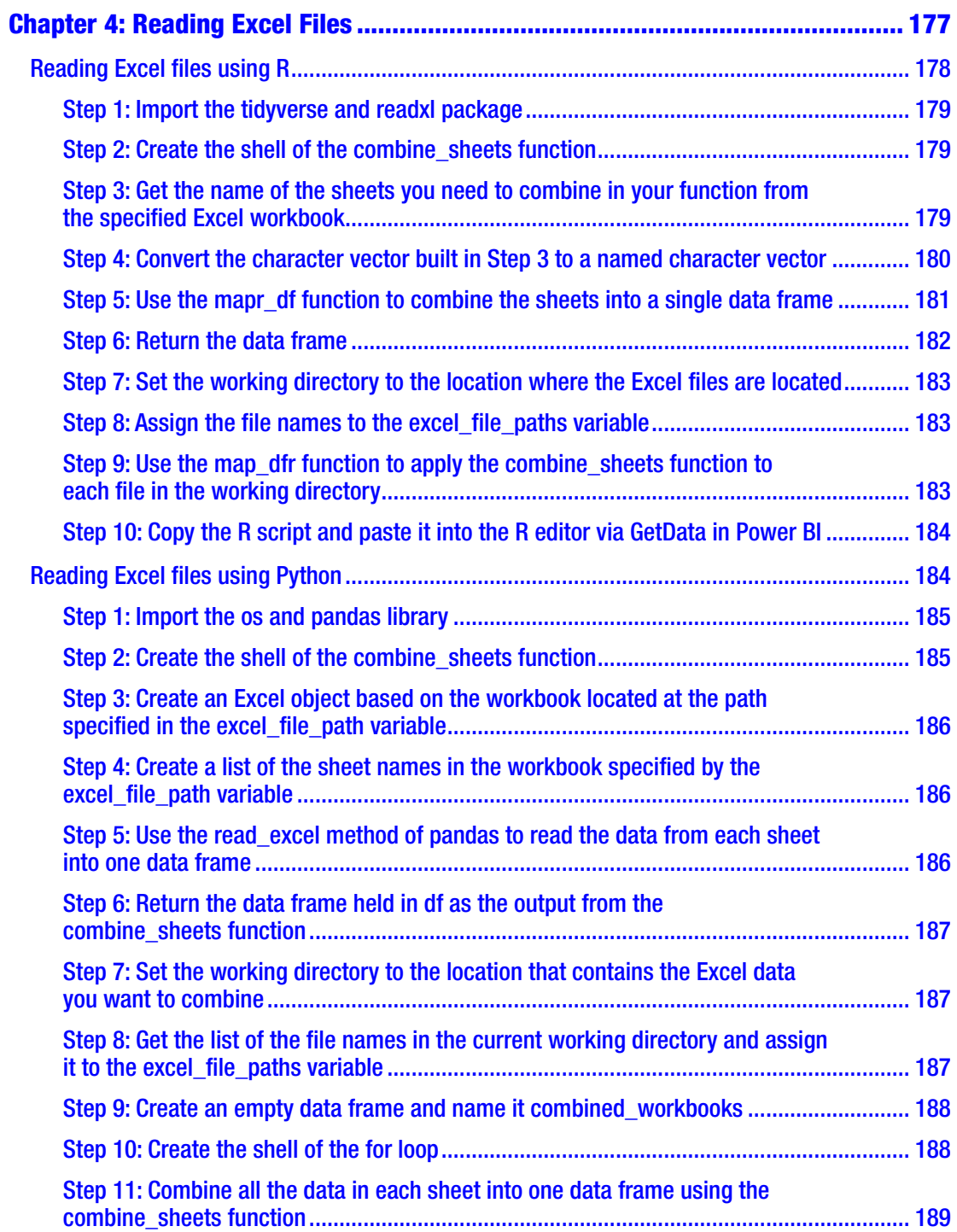

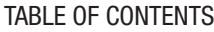

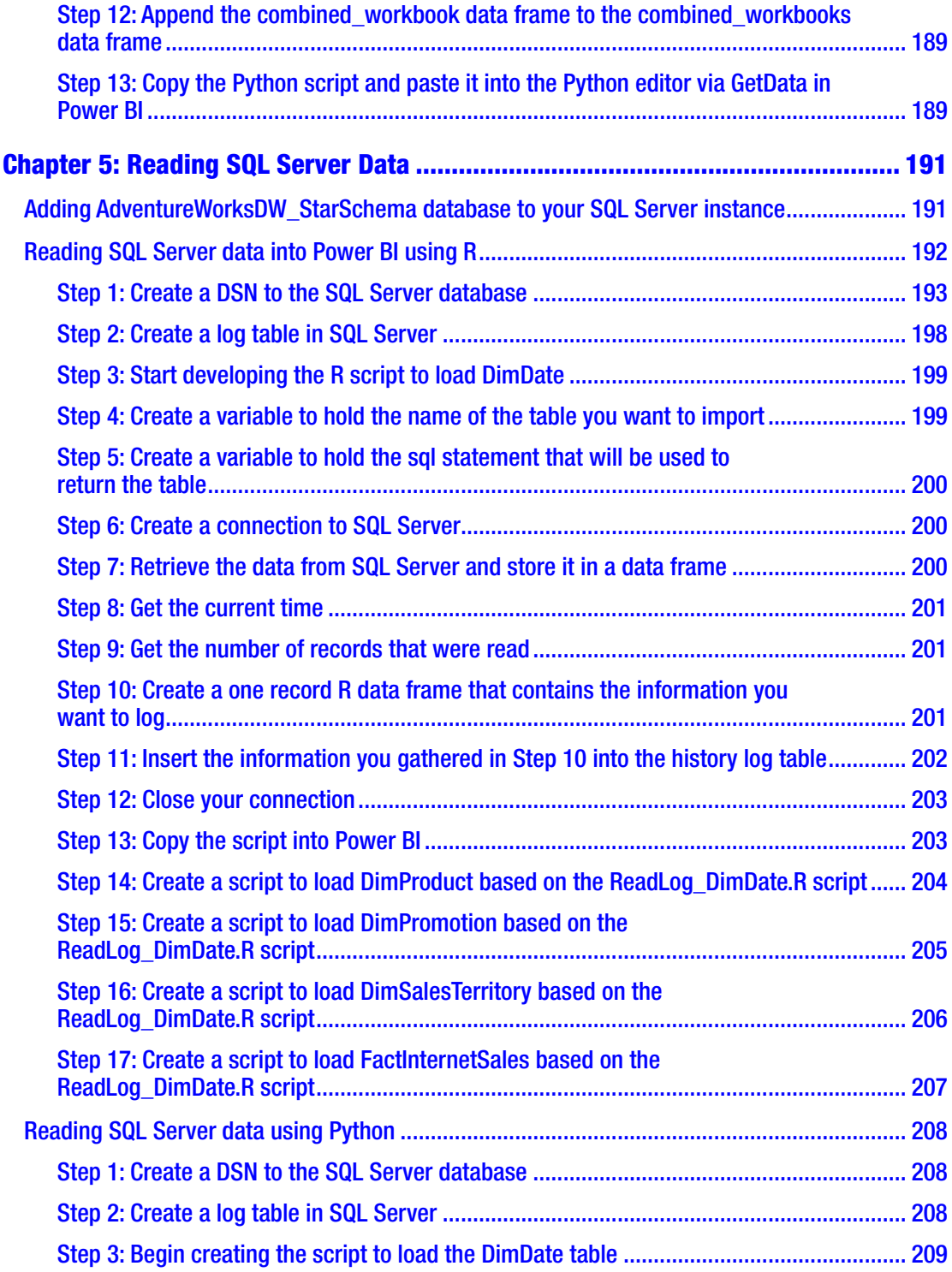

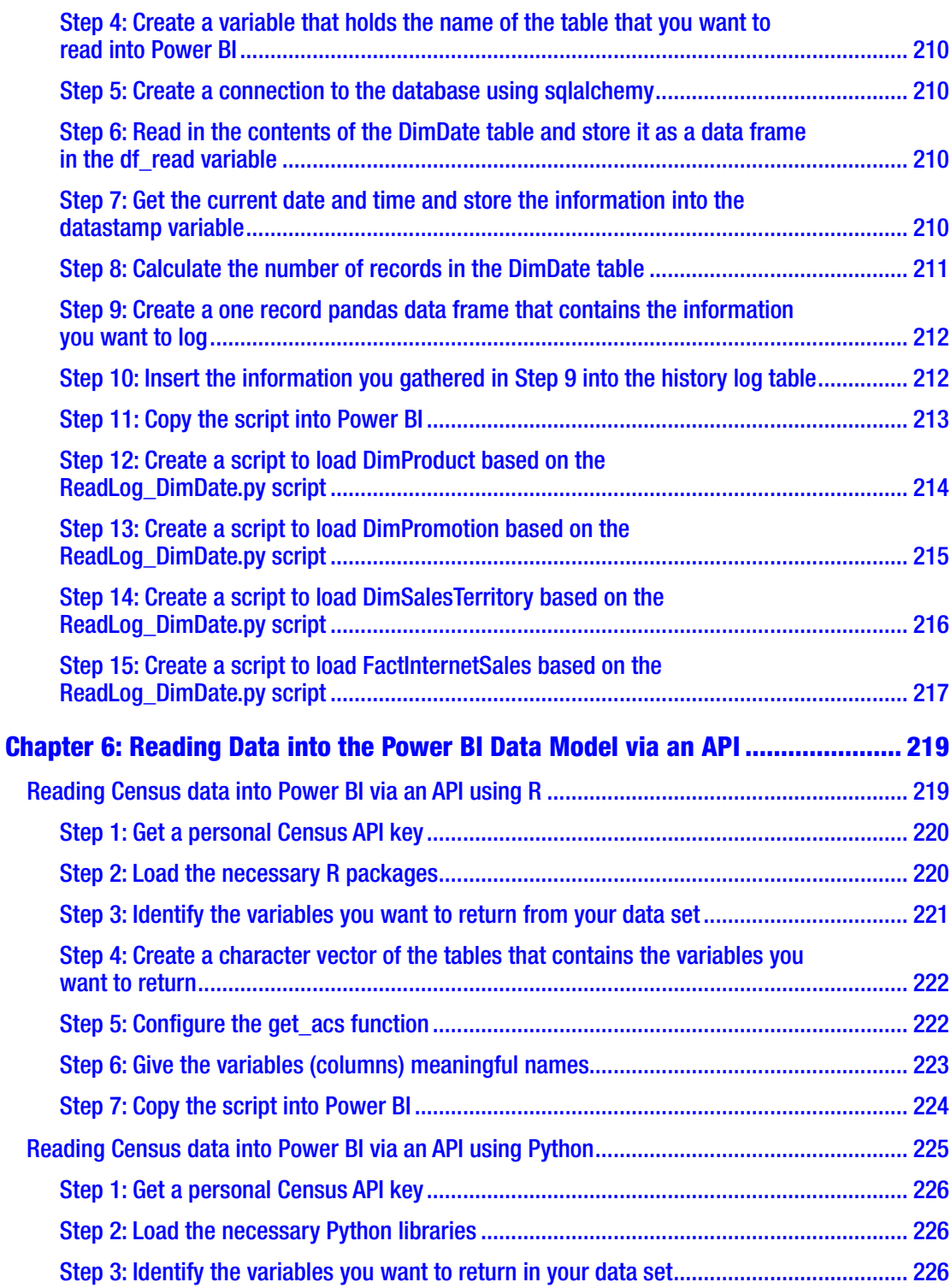

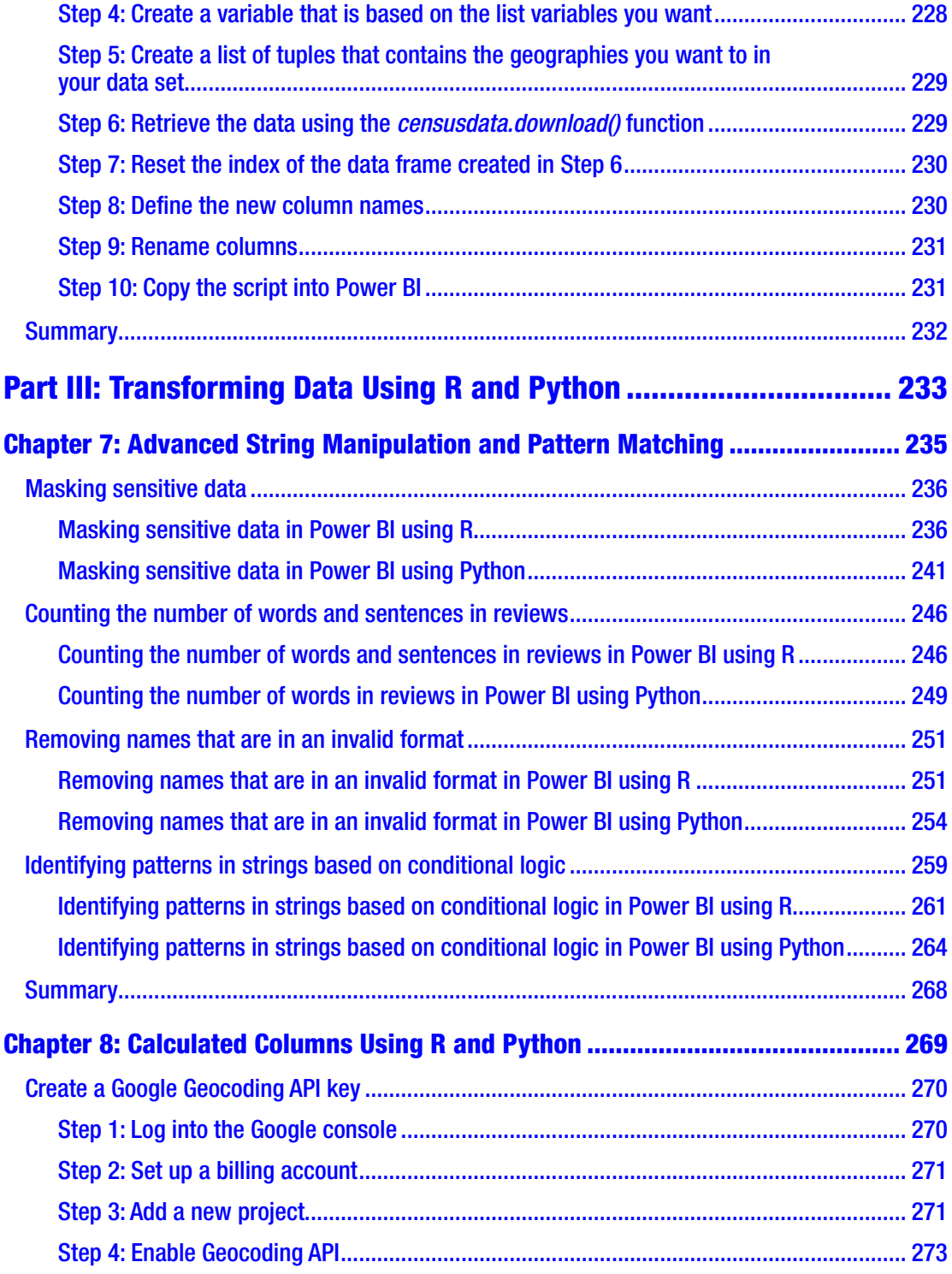

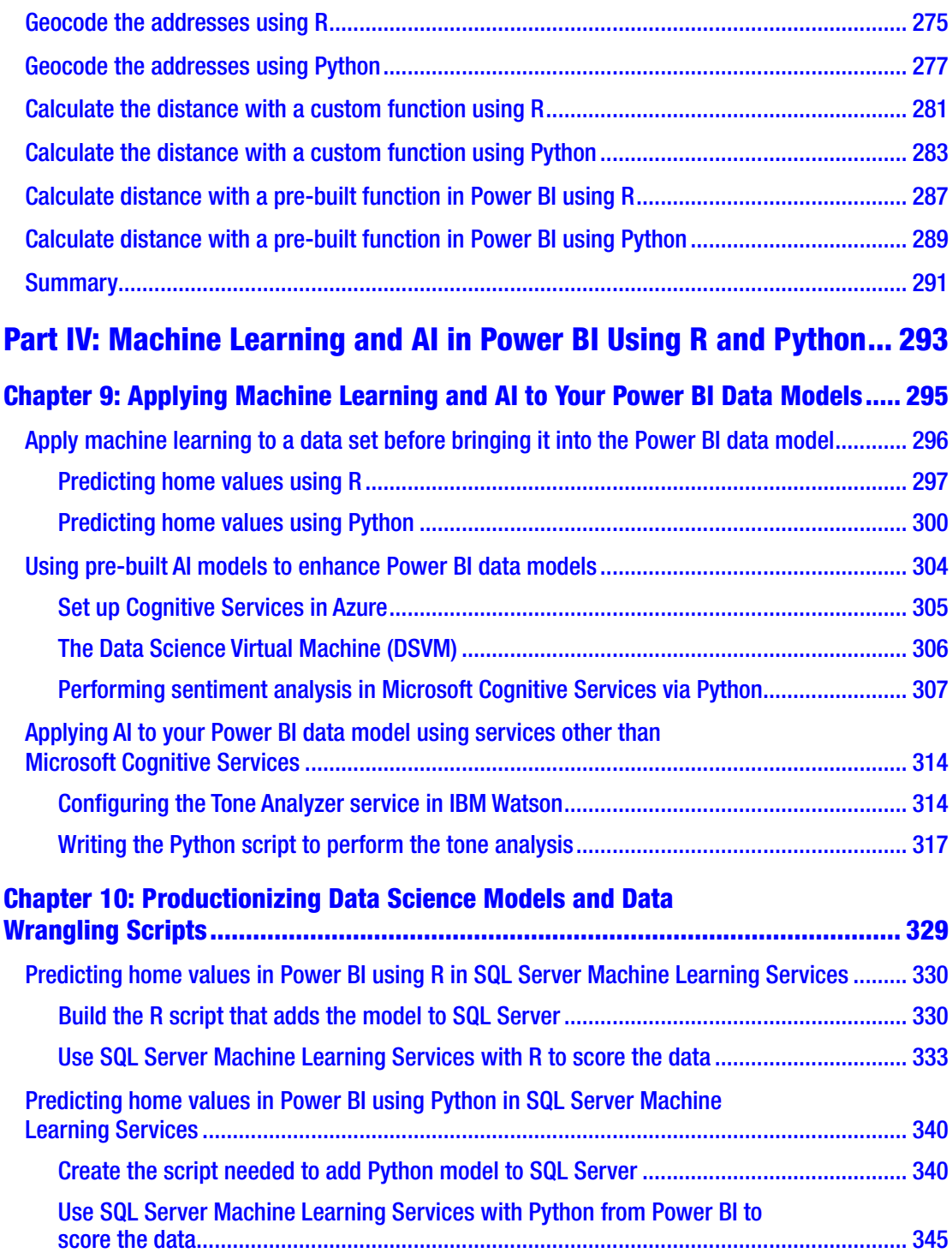

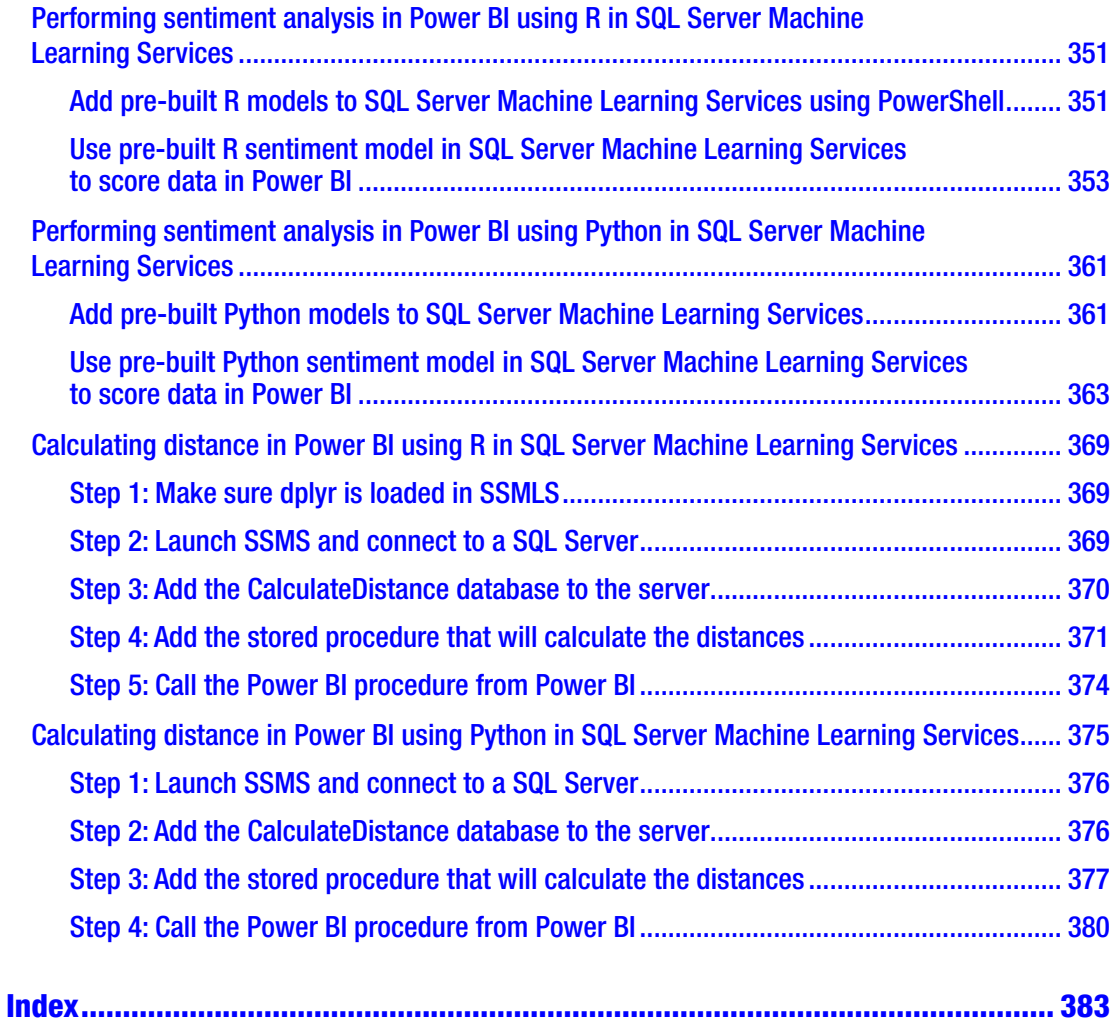

# <span id="page-16-0"></span>**About the Author**

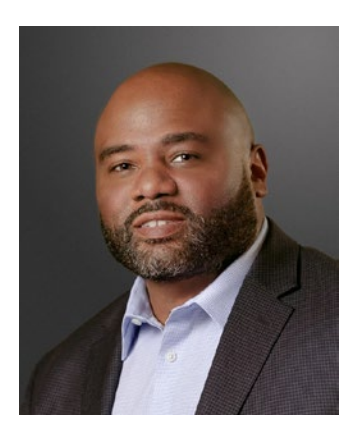

**Ryan Wade** is a data analytic professional with over 20 years of experience. His education and work experience enable him to have a holistic view of analytics from a technical and business viewpoint. He has an MCSE with an emphasis on BI reporting and Microsoft R. He has an advanced understanding of R, Python, DAX, T-SQL, M, and VBA. He knows how to leverage those programming languages for on-prem and cloud-based data analytics solutions using the Microsoft Data Platform.

Ryan is a data analytics enthusiast, and he has spoken

at R meetups, Python meetups, SQLSaturdays, TDWI Conference, BDPA Conference, and PASS Summit about various data analytics topics. He is the developer of a comprehensive online course for ExcelTv showing how to implement R in Power BI for advanced data analytics and data visualization.

# <span id="page-17-0"></span>**About the Technical Reviewer**

**Aaditya Maruthi** works as a Senior Database Engineer for a reputed organization. Having over ten years of experience in RDMS systems like Microsoft SQL Server and Oracle, he worked extensively on Microsoft technologies like the SSAS, SSRS, SSIS, and Power BI.

Aaditya is also a Certified AWS Solutions Architect Associate.

# <span id="page-18-0"></span>**Acknowledgments**

I want to thank the technical editors, Mike Huffer and Aaditya Maruthi. The feedback that you all gave me was very valuable and much appreciated. I'd also like to thank Jonathan Gennick and Jill Balzano. I appreciate your patience and help. I would not have been able to complete the process without your guidance. I also want to thank both of you for keeping things in perspective. There was so much I wanted to include, but that would have taken way too long to write. You helped me decide what was important, which helped us finish the book in a reasonable time.

# <span id="page-19-0"></span>**Introduction**

Microsoft Power BI is considered by many to be the premier self-service business intelligence tool on the market. In recent years, it has passed up formidable tools such as QlikView and Tableau to gain the number one spot. One of the reasons why it is considered such a great self-service business intelligence tool is because it is more than just a visualization tool. Built into Microsoft Power BI are

- The *DAX* expression and query language that enables you to interrogate your Power BI data model using complex business logic in a fast and efficient way
- A data wrangling tool called *Power Query* that enables you to shape and transform your data into a form that is conducive for data analysis
- The *Vertipaq* engine that efficiently stores the data in a way that is optimized for reporting and performs complex calculations fast and efficiently
- Pre-packaged, interactive visualizations that enable you to present your data in ways that are easily understood by report consumers

So, you may ask the question, with all these features why would you need to leverage programming languages such as R and Python in Power BI? The answer is to fill in the few areas where the native tools fall short. A few examples are

- Creating custom visualizations in a relatively easy way
- Applying data science to your Power BI data models without the need of *Power BI Premium*
- Performing advanced string manipulations using advanced techniques that are not available in *Power Query* or *DAX*
- Interacting with *Microsoft Cognitive Services* without the need of *Power BI Premium*

#### Introduction

- Communicating with third-party data APIs to enrich your Power BI data models in an efficient way
- And many more

This book covers how to leverage R and Python to bring the added functionality listed earlier to your Power BI solutions. R is a perfect complement to Power BI because it is a language written specifically for data analytics. Data analysts have been using R to perform tasks like data wrangling and data visualization for decades. Given that, features that may not be available in Power BI might have been in R for some time.

Python has become a very popular programming language in data analytics over the last decade. One of the features that make Python so attractive is that it is not only great for data analytics, but it is great for general programming tasks as well. Communicating with APIs is a breeze with Python, but the same task is very clunky using Power Query.

These features of R and Python make them perfect companions to Power BI. This book will cover some recipes that illustrate the preceding features. The recipes will include detailed steps along with verbose descriptions so that you will get a clear understanding of how they work. Before you get started using the recipes, you need to configure your environment. Let's go over those configurations.

# Configure your Azure environment

Different parts of *Azure* will be used throughout the book. *Microsoft Cognitive Services* will be used to apply artificial intelligence to your Power BI data models. Also, the *Data Science Virtual Machine (DSVM)* is the recommended development environment for the book. The *DSVM* is optional but highly recommended. In order to work many of the examples in this book, you will need an environment configured with many tools such as

- SQL Server 2017 or later
- SQL Server Machine Learning Services 2017 or later with R and Python enabled
- The Anaconda distribution of Python
- The R programming language
- R Studio
- VS Code
- Power BI Desktop

Manually configuring an environment with these resources can be a challenge, but if you use the *DSVM*, most of the configuration is handled for you. In the following sections, you will learn how to set up *Azure* so that you can consume *Microsoft Cognitive Services* and you will also learn how to spin up a DSVM.

# Sign up for Azure

Sign up for Azure here: <https://azure.microsoft.com/en-us/free/>. You get 12 months free for selected services plus \$200 in credit during your first month!

# Sign up for Microsoft Cognitive Services

*Microsoft Cognitive Services* will be used to perform sentiment analysis inside of Power BI using Python. You first need to set up the *Microsoft Cognitive Services* in *Azure* before you can call it from Power BI. Here are the required steps to set up the service:

- 1. Log in to your Azure Portal.
- 2. Type *Cognitive Services* in the search box, then press Enter.
- 3. The preceding action should take you to the *Cognitive Service* signup page. Click the *Create* button to initiate the signup process.
- 4. Fill in the following information:
	- Name
	- Subscription
	- **Location**
	- Pricing tier
	- Resource group
- 5. Click the *I confirm I have read and understood the notice below* check box.
- 6. Click the *Create* button.

#### **INTRODUCTION**

Note that there is a cost to use *Microsoft Cognitive Services*. To get pricing information, go to your *Microsoft Cognitive Services* resource and type *Pricing tier* in the search box, then click it in the results. Select the pricing tier you want to use. Doing so will take you to a page that will give you pricing information based on your usage and *Azure* region. The exercise in this book that uses *Microsoft Cognitive Services* is relatively inexpensive, and you will have more than enough credits in your first month to cover the cost.

## Create a Data Science Virtual Machine (DSVM)

The preferred setup is to start with a *Data Science Virtual Machine (DSVM)* and add the resources that do not come pre-installed in the *DSVM* to it. This setup is highly preferred because the amount of time it takes to fully configure your environment in the way that is needed to do every exercise in the book can be lengthy and challenging. Using the *DSVM* enables you to configure an environment in minutes that could take you many days of trial and error if you tried to do it yourself. Instructions will be provided in the next section if you decide to configure your own environment. Here are the instructions to set up the *DSVM*.

### Steps to create a DSVM in Azure

- 1. Go to [https://portal.azure.com](https://portal.azure.com/). If prompted, sign in using the credentials created in Step 1.
- 2. Click *Create a resource* in the upper left.
- 3. In the search box, type *Data Science Virtual Machine Windows 2019.*
- 4. Click the *Create* button. This action will cause a form to appear that you need to fill out to configure the DSVM. You will land on the *Basics* tab. The following steps will tell you how to fill out the form.
- 5. *Subscription*: Select the subscription you want to use. It should default to the subscription that you set up in Step 1.
- 6. *Resource group*: If you already have a resource group in your tenant you want to use, select it. Otherwise, create a new one for your DSVM">.
- 7. *Virtual machine name*: The name you want your DSVM to have.
- 8. *Region*: An Azure region close to you.
- 9. *Image*: Make sure Data Science Virtual Machine Windows 2016 is selected.
- 10. *Size*: I use B4ms because it is the cheaper option for the 16 gigs of ram options. RAM is important for R, Python, and Power BI.
- 11. *Username*: <"Create a username">.
- 12. *Password*: <"Create password">.
- 13. *Confirm password*: <"Confirm password">.
- 14. Click *Next: Disks >.*
- 15. *OS disk type*: Select Standard SSD. This option is sufficient for what we are doing.
- 16. Click *Next: Networking>.*
- 17. Make sure all the required fields are filled out. You can identify the required fields with a *\**. They should be populated with a default value; if not, click the Create New link below them and accept the default settings.
- 18. Click *Next: Management >.*
- 19. Accept defaults and click *Next: Advanced >.*
- 20. Accept defaults and click *Next: Tags >.*
- 21. Click *Next: Review + create >*.
- 22. You will see a summary of the DSVM that you configured. You will also see the cost to run the DSVM. If you agree with the configuration, click the *Create* button.

#### Introduction

*Make sure to stop your DSVM after every use so that you don't incur unnecessary costs*. As a safeguard, you should set up an auto-shutdown that will shut down your *DSVM* if it is still running past a specified time. Do the following steps to set up auto-shutdown:

- 1. Go into your *DSVM* machine in the *Azure Portal.*
- 2. Type *auto-shutdown* in the search box, then select it in the list.
- 3. Enable auto-shutdown by selecting *On* in the *Enabled* button.
- 4. Select the time you would like to automate the shutdown in the *Scheduled shutdown* textbox.
- 5. Choose the time zone you want to base the time on in the *Time zone* combo box.
- 6. If you want notification to be sent to you that lets you know that your DSVM will be shutting down, you can turn on the *Send notification before auto-shutdown*. The notification will be sent to the email that you put in the *Email address* textbox.

# Configure R in DSVM

You will be using a different distribution of R than the one installed. The distribution of R that we will use is *Microsoft R Open (MRO)*. This distribution of R is totally compatible with distribution on CRAN, but it comes with enhancements that improve the performance of certain types of calculations plus many additional tools. Perform the following steps to download the *MRO* in your *DSVM*:

- 1. Get the version of R that is being used in the Power BI service. You can find that information in the following Microsoft documentation: [https://docs.microsoft.com/en-us/power-bi/](https://docs.microsoft.com/en-us/power-bi/visuals/service-r-visuals) [visuals/service-r-visuals](https://docs.microsoft.com/en-us/power-bi/visuals/service-r-visuals).
- 2. Open up a browser in the *DSVM* and go to the following site: <https://mran.microsoft.com/open>. Two browsers are preinstalled in the DSVM. They are *Microsoft Edge* and *Firefox*.
- 3. Click the *Download* button on the right and you will be taken to the download page. Once on the download page, click the *Past Releases* link which is located on the right section of the page. Clicking the link will take you to a page that has links to all previous versions of *Microsoft R Open*. Click the link for the version that the Power BI service is using.
- 4. Choose the download for *Windows*.
- 5. Execute the download.
- 6. Open R Studio in the *DSVM.*
- 7. Select *Tools* ➤ *Global Options*. Verify that the MRO distribution you just installed is selected. If it is not, click the *Change…* button and you should see it as one of the options. Select it, then click *OK*.

## Configure Python in DSVM

One of the benefits you gain with the DSVM is you get a distribution of Python preinstalled that is perfect for data analytics. The name of the distribution is *Anaconda*. The *Anaconda* distribution of Python comes pre-installed with over 1500 libraries that are popular in data analytics. It also comes with a package manager and environment management system named *conda*. Installing libraries via *conda* is preferred because of how *conda* manage package dependencies. The environment management system in *conda* makes it easy to create an isolated copy of a specific version of Python with specific versions of Python libraries in it.

Let's create a dedicated Python environment in the *DSVM* for this book and name it *pbi*. To do so, you need to perform the following steps:

- 1. Log into the *DSVM.*
- 2. Open the command prompt by clicking in the search bar next to the *Windows* sign and type *cmd*.
- 3. Type the following code to create a conda environment named pbi based on Python 3.7:

```
conda create -n pbi python=3.7
```
#### **INTRODUCTION**

The decision to use python 3.7 was based on information obtained from the following Microsoft documentation: [https://docs.microsoft.com/en-us/business](https://docs.microsoft.com/en-us/business-applications-release-notes/october18/intelligence-platform/power-bi-service/pervasive-artificial-intelligence-bi/python-service)[applications-release-notes/october18/intelligence-platform/power-bi](https://docs.microsoft.com/en-us/business-applications-release-notes/october18/intelligence-platform/power-bi-service/pervasive-artificial-intelligence-bi/python-service)[service/pervasive-artificial-intelligence-bi/python-service](https://docs.microsoft.com/en-us/business-applications-release-notes/october18/intelligence-platform/power-bi-service/pervasive-artificial-intelligence-bi/python-service). According to the documentation, the Power BI service is compatible with Python 3.x so the current 3.x versions of Python should be compatible.

Now we have a Python environment that we can use for our Python development in this book.

# Configuring SQL Server Machine Learning Services in DSVM

Several examples of the book require the use of *SQL Server Machine Learning Services (SSMLS)*. *SSMLS* provides tools that enable you to perform advanced analytics inside the database using R, Python, and some tools that make it easier to work with big data. *SSMLS* also offers some pre-trained models built by Microsoft that you can leverage. The preceding features are not part of the default features, but *SSMLS* is enabled by default in the *DSVM*. If you are not using the *DSVM,* you will have to enable it, and instructions of how to do so can be found here: [https://docs.microsoft.com/en-us/sql/machine](https://docs.microsoft.com/en-us/sql/machine-learning/install/sql-machine-learning-services-windows-install?view=sql-server-ver15)[learning/install/sql-machine-learning-services-windows-install?view=sql](https://docs.microsoft.com/en-us/sql/machine-learning/install/sql-machine-learning-services-windows-install?view=sql-server-ver15)[server-ver15](https://docs.microsoft.com/en-us/sql/machine-learning/install/sql-machine-learning-services-windows-install?view=sql-server-ver15). The pre-trained models that will be used in the book can be added to your instance of SQL Server as a post-task installation. Go to this URL to get instructions of how to install the pre-trained models as a post-task installation: [https://docs.](https://docs.microsoft.com/en-us/sql/machine-learning/install/sql-pretrained-models-install?view=sql-server-ver15) [microsoft.com/en-us/sql/machine-learning/install/sql-pretrained-models](https://docs.microsoft.com/en-us/sql/machine-learning/install/sql-pretrained-models-install?view=sql-server-ver15)[install?view=sql-server-ver15](https://docs.microsoft.com/en-us/sql/machine-learning/install/sql-pretrained-models-install?view=sql-server-ver15).

## Installing R packages

Some of the R scripts in this book may contain R packages that are not installed on your machine. Installing packages in R is simple and straightforward. The following code installs a popular R package named *data.table* via the R console:

```
install.packages("<package name>")
```
There will be times when you may want to install multiple packages at once. For instance, you may want to install the R package *data.table* and *dplyr* together. You can accomplish that task by creating a character vector that contains two elements, one for *data.table* and another for *dplyr*, and assign the results to a variable named *pkgs*. Then you would pass that variable to the *install.packages()* function as illustrated here:

```
pkgs <- c("data.table", "dplyr")
install.packages(pkgs)
```
The *R character vector* data type is a one-dimensional array of the character data type. You will learn more about this data types as well as other R data types throughout the book.

When you are creating R visuals in Power BI, you need to be cognizant of which version of the package is being used by the Power BI service. You can get a list of all the available R packages in the Power BI service along with their version at this URL: <https://docs.microsoft.com/en-us/power-bi/service-r-packages-support>.

The *install.packages()* will download the most recent version of the package from the repository you are using if you are using the distribution of R from *CRAN*. If you are using *Microsoft R Open*, it will install the most recent package based on the *snapshot* date. Both methods may result in a version being installed that is not the same as the one in the service. To download the version of a package that is being used in the service, you first need to get the package version from the page located at the preceding URL, then you need to use the *devtools* package to install it. Here is an example of using the *devtools* package to install *ggplot2 0.9.1* from CRAN:

```
library(devtools)
install_version(
     "ggplot2",
    version = "0.9.1", repos = "http://cran.us.r-project.org")
```
# Installing Python libraries

There are multiple ways you can install libraries in Python. You will use two methods in this book, *conda* install and *pip* install. Installing libraries in Python is not as easy and straightforward as it is installing packages in R. In this book, you will use the *conda* prompt to install Python libraries. Perform the following steps to install Python a library using *conda*:

- 1. Go to the *Windows search bar* located on the lower right next to the *Windows* icon.
- 2. Type the word Anaconda and the *Anaconda Prompt* should appear in the returned list. Click it to launch the *Anaconda Prompt*.
- 3. Activate the environment that you are using for Power BI by typing the following code in the command prompt:

```
conda activate "<environment name>"
```
It is highly recommended to use an environment for the Python development associated with this book. Instructions of how to create one are located in the next section.

4. Install the package using conda with the following code:

conda install <"package name">

So, if you were installing pandas, the code would be as follows:

conda install pandas

If you wanted to install pandas 1.0.4, you would use the following code:

```
conda install pandas=1.0.4
```
Not all packages are available for a *conda* install. Go to the following URL to get a list of packages that can be installed using *conda* in Python 3.6: [https://docs.anaconda.com/anaconda/](https://docs.anaconda.com/anaconda/packages/py3.6_win-64/) packages/py3.6 win-64/. One of the packages that will be used

in this book is not available in conda but is available in *PyPI*. The name of the package is *CensusData*. You must use *pip* to install the *CensusData* library as illustrated here:

pip install CensusData

## Configure Power BI in DSVM

There are several configurations that you need to do in the *Power BI Desktop* to enable R and Python. Those steps are covered in detail in the book's code repository in *GitHub*. You will also find instructions on how to create and use *conda* environment in Python. Here is the URL to the book's code repository: [https://github.com/Apress/adv](https://github.com/Apress/adv-analytics-in-power-bi-w-r-and-python)[analytics-in-power-bi-w-r-and-python](https://github.com/Apress/adv-analytics-in-power-bi-w-r-and-python).

# Alternative setup

That *DSVM* is the optimal way to go, but it may not be an option for you. If that is the case, you will have to manually install the required software. Here are links to the required software that you need to install:

- Manually Install Power BI: [www.microsoft.com/en-us/download/](http://www.microsoft.com/en-us/download/details.aspx?id=58494) [details.aspx?id=58494](http://www.microsoft.com/en-us/download/details.aspx?id=58494)
- Manually Install R Studio: [https://rstudio.com/products/](https://rstudio.com/products/rstudio/download/) [rstudio/download/](https://rstudio.com/products/rstudio/download/)
- Manually Install Microsoft R Open: [https://mran.microsoft.com/](https://mran.microsoft.com/download) [download](https://mran.microsoft.com/download)
- Manually Install Anaconda: [www.anaconda.com/products/](http://www.anaconda.com/products/individual) [individual](http://www.anaconda.com/products/individual)
- Manually Install VS Code: [https://code.visualstudio.com/](https://code.visualstudio.com/download) [download](https://code.visualstudio.com/download)
- Manually Install SQL Server 2019 Developer: [www.microsoft.com/](http://www.microsoft.com/en-us/sql-server/sql-server-downloads) [en-us/sql-server/sql-server-downloads](http://www.microsoft.com/en-us/sql-server/sql-server-downloads)